## **BAB V**

## **IMPLEMENTASI DAN PENGUJIAN SISTEM**

### **5.1 IMPLEMENTASI SISTEM**

Implementasi merupakan hasil dari tampilan rancangan yang telah didesain sebaik mungkin berdasarkan menu-menu dan *Form* yang telah dirancang pada bab sebelumnya. Adapun implementasi rancangan yang telah didesain oleh penulis antara lain sebagai berikut:

1. Hasil Rancangan *Form Login*

*Form Login* merupakan *Form* yang pertama kali ditampilkan saat aplikasi dijalankan. Rancangan *Form login* ini bertujuan untuk menjaga keamanan data agar program tidak dapat dibuka oleh admin yang tidak terdaftar atau tidak memiliki hak untuk masuk kedalam program. Gambar berikut ini merupakan gambar hasil implementasi dari rancangan *Form login* pada gambar 4.22. Adapun hasil rancangan *Form login* dapat dilihat pada gambar 5.1 berikut ini :

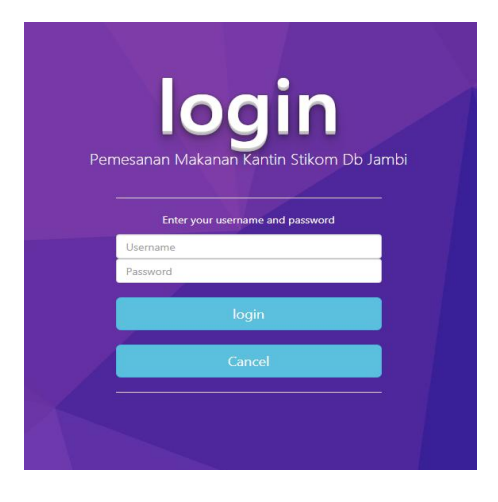

82 **Gambar 5.1 Hasil Rancangan** *Form Login*

# 2. Hasil Rancangan *Form* Input Kategori

Hasil rancangan *form* Input Kategori digunakan untuk membuat *form* input Kategori. Hasil rancangan *form* Input data Kategori ini merupakan implementasi dari rancangan pada gambar 4.23. Adapun hasil rancangan *form* input Kategori dapat dilihat pada gambar 5.2 berikut :

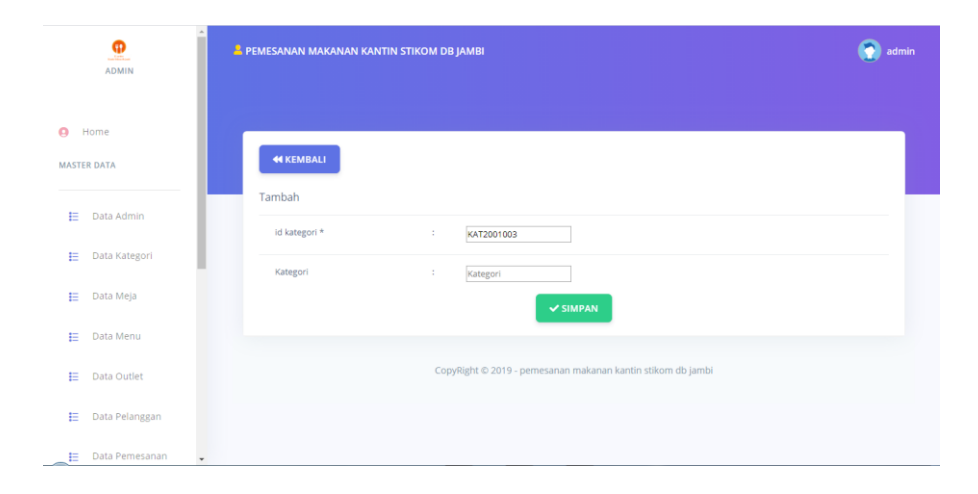

**Gambar 5.2 Hasil Rancangan** *Form* **Input Kategori**

## 3. Hasil Rancangan *Form* Input Meja

Hasil rancangan *form* Input Meja digunakan untuk membuat *form* input Meja. Hasil rancangan *form* Input Meja ini merupakan implementasi dari rancangan pada gambar 4.24. Adapun hasil rancangan *form* input Meja dapat dilihat pada gambar 5.3 berikut :

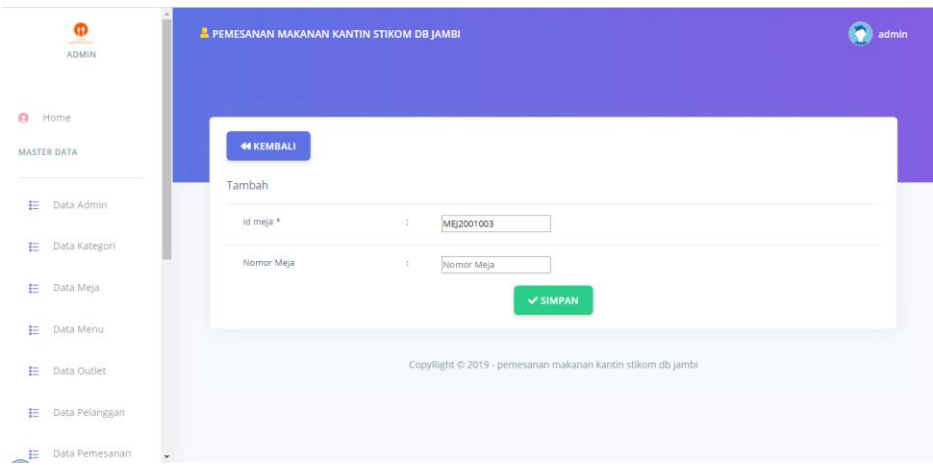

**Gambar 5.3 Hasil Rancangan** *Form* **Input Meja**

## 4. Hasil Rancangan *Form* Input Menu

Hasil rancangan *form* Input Menu digunakan untuk membuat *form* input Menu. Hasil rancangan *form* Input Menu ini merupakan implementasi dari rancangan pada gambar 4.25. Adapun hasil rancangan *form* input Menu dapat dilihat pada gambar 5.4 berikut:

| $\Delta$<br>φ<br><b>Altrice</b><br>ADMIN | <b>44 KEMBALI</b> |                                              |
|------------------------------------------|-------------------|----------------------------------------------|
|                                          | Tambah            |                                              |
| ø<br>Home                                | id menu *         | ÷.<br>MEN2001008                             |
| <b>MASTER DATA</b>                       | Nama Menu         | ÷<br>Nama Menu                               |
| 扫<br>Data Admin                          | Kategori          | $\mathbb{C}^{\times}$<br>$\pmb{\mathrm{v}}$  |
| Data Kategori<br>旧                       | Nama Outlet       | ÷<br>Nama Outlet                             |
| Data Meja<br>扫                           | Harga             | ÷.<br>Harga                                  |
| Data Menu<br>Ε                           | Foto              | ÷.<br>Pilih File Tidak ada file yang dipilih |
| 扫<br>Data Outlet                         | Status            | ÷.<br>$\pmb{\mathrm{v}}$                     |
| Data Pelanggan<br>旧                      |                   | $\vee$ SIMPAN                                |
| ■ Data Pemesanan                         |                   |                                              |

**Gambar 5.4 Hasil Rancangan** *Form* **Input Menu**

## 5. Hasil Rancangan *Form* Input Customer

Hasil rancangan *form* Input Customer digunakan untuk membuat *form* input Customer. Hasil rancangan *form* Input Customer ini merupakan implementasi dari rancangan pada gambar 4.26. Adapun hasil rancangan *form* input Customer dapat dilihat pada gambar 5.5 berikut:

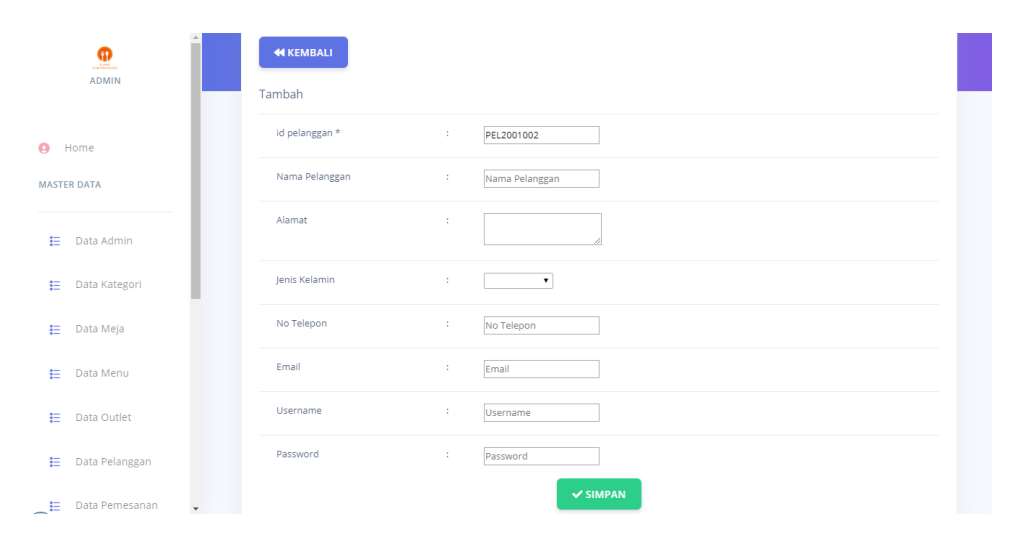

**Gambar 5.5 Hasil Rancangan** *Form* **Input Customer**

#### 6. Hasil Rancangan *Form* Cetak Laporan

Hasil rancangan *form* Cetak Laporan digunakan untuk membuat *form* Cetak Laporan. Hasil rancangan *form* Cetak Laporan ini merupakan implementasi dari rancangan pada gambar 4.27. Adapun hasil rancangan *form* Cetak Laporan dapat dilihat pada gambar 5.7 berikut:

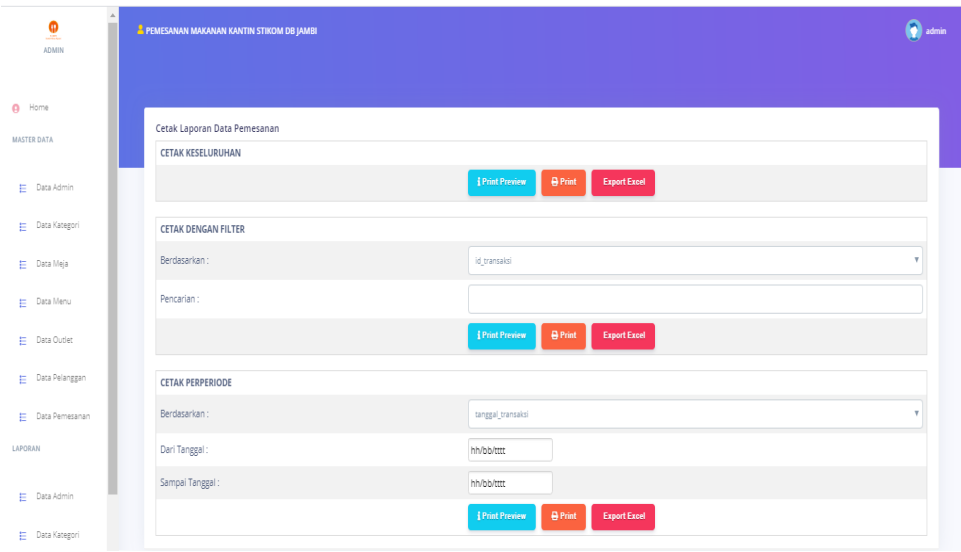

**Gambar 5.6 Hasil Rancangan** *Form* **Cetak Laporan**

7. Hasil Rancangan Laporan Pemesanan

Hasil rancangan Laporan Pemesanan digunakan untuk menampilkan laporan Pemesanan. Hasil rancangan *form* Laporan Pemesanan ini merupakan implementasi dari rancangan pada gambar 4.38. Adapun hasil rancangan *form* Laporan Pemesanan dapat dilihat pada gambar 5.8 berikut:

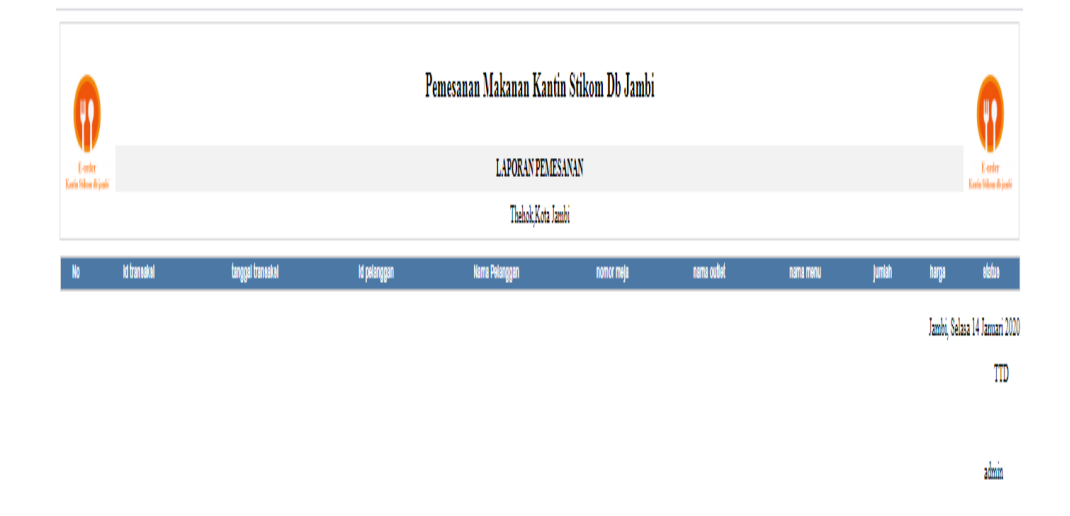

**Gambar 5.7 Hasil Rancangan Laporan pemesanan**

## 8. Hasil Rancangan Menu Utama Admin

Dari tampilan *Form* menu utama Admin dapat menambah data, mengedit ataupun menghapus data dari *form-form* yang ada didalam menu utama. Gambar berikut ini merupakan gambar hasil implementasi dari rancangan menu utama Admin pada gambar 4.29. Adapun hasil rancangan *Form* menu utama Admin dapat dilihat pada gambar 5.8 berikut:

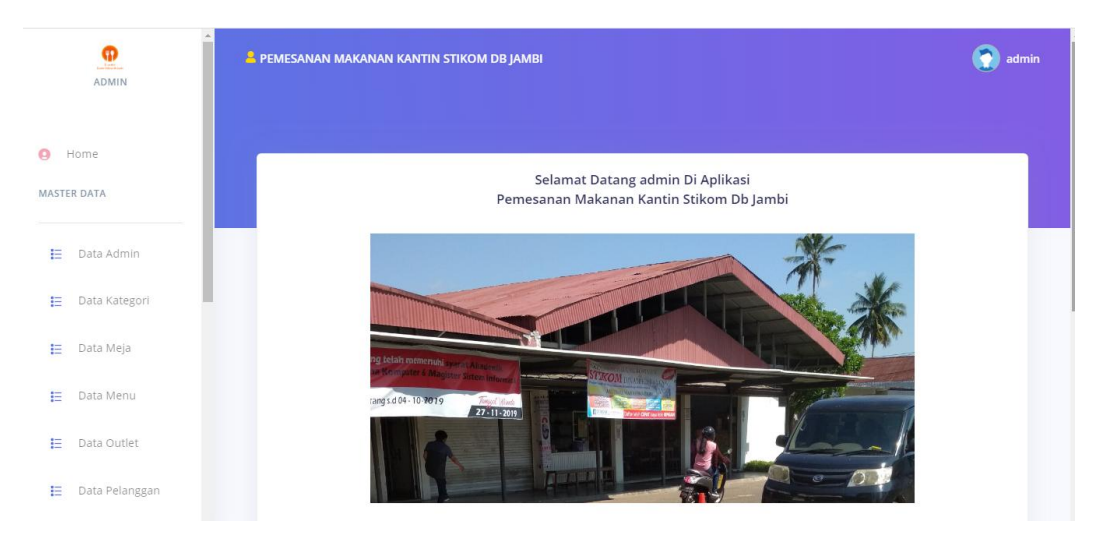

**Gambar 5.8 Hasil Rancangan** *Form* **Menu Utama Admin**

9. Hasil Rancangan Menu Scan QR Code

Tampilan rancangan menu Scan QR Code merupakan tampilan menu Scan QR Code yang tampil ketika untuk mendapatkan informasi mengenai Scan QR Code. Gambar berikut ini merupakan gambar hasil implementasi dari rancangan menu Scan QR Code pada gambar 4.30. Adapun hasil rancangan *Form* menu Scan QR Code dapat dilihat pada gambar 5.9 berikut :

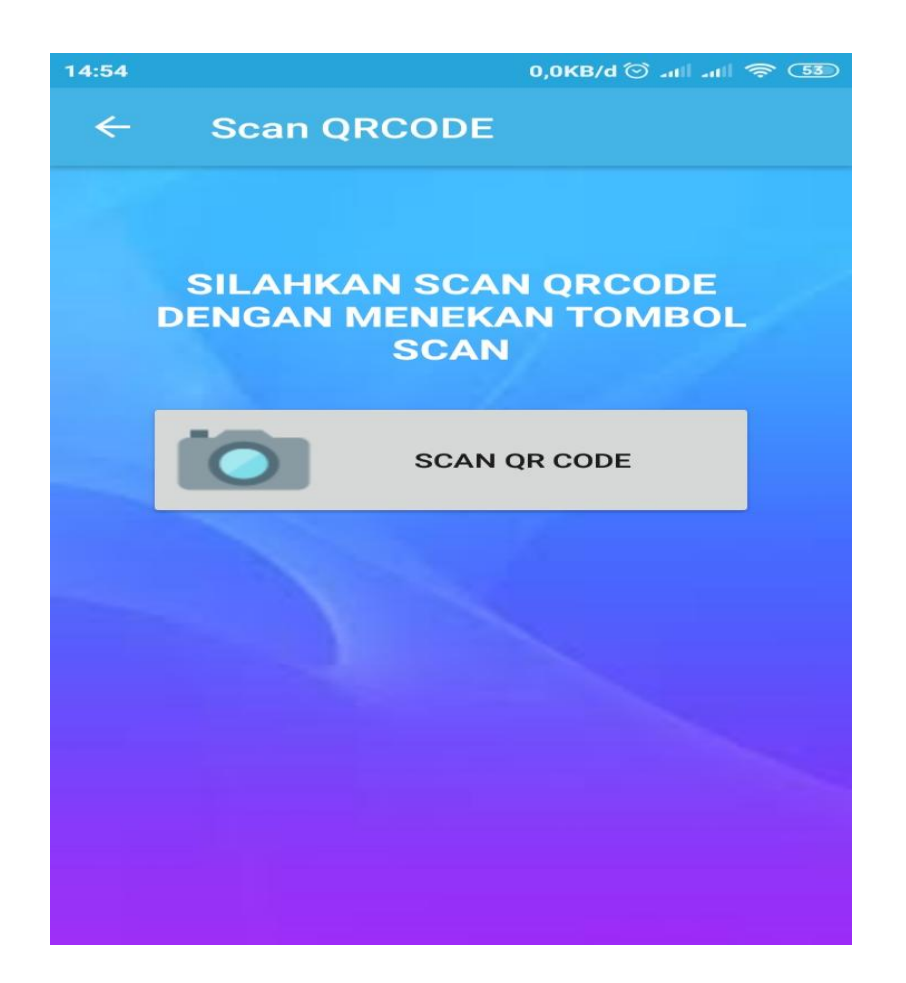

**Gambar 5.9 Hasil Rancangan** *Form* **Menu Scan QR Code**

10. Hasil Rancangan Menu Utama Customer

Gambar berikut ini merupakan gambar hasil implementasi dari rancangan menu utama Customer pada gambar 4.31. Adapun hasil rancangan *Form* menu utama Customer dapat dilihat pada gambar 5.10 berikut:

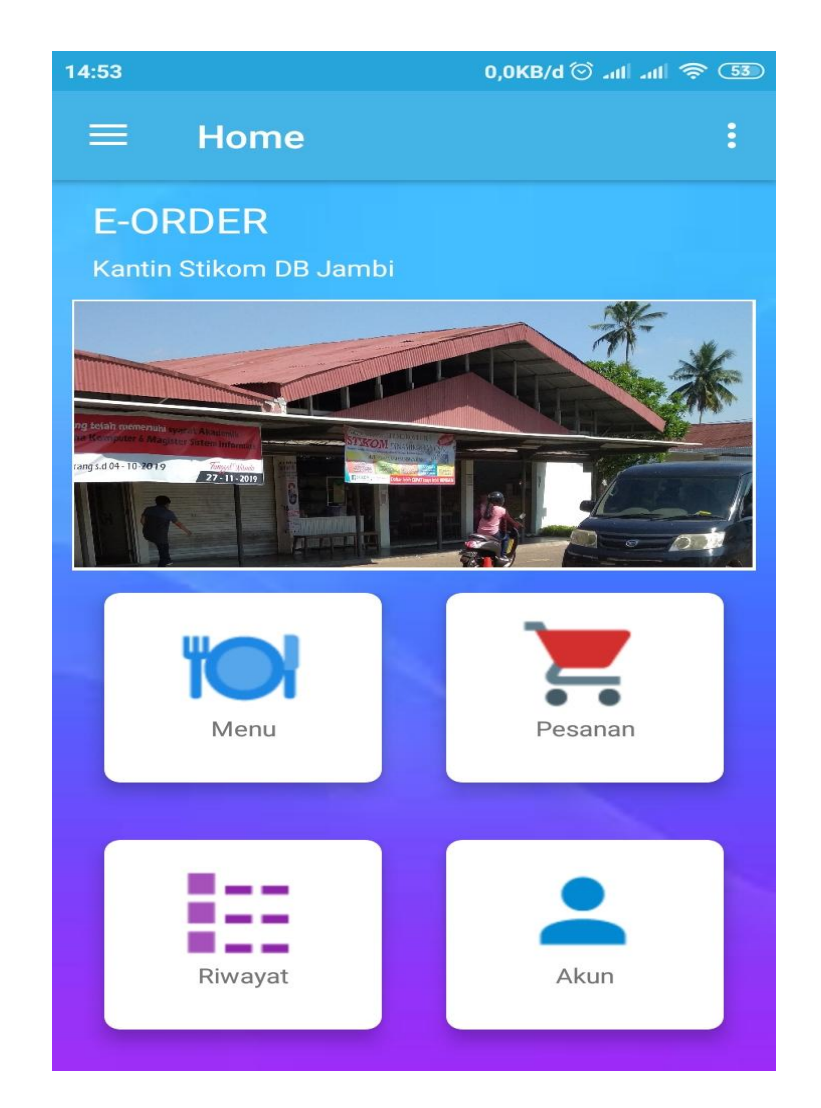

## **Gambar 5.10 Hasil Rancangan** *Form* **Menu Utama Customer**

11. Hasil Rancangan Menu Data Menu Makanan dan Minuman

Tampilan rancangan menu data Menu Makanan dan Minuman merupakan tampilan menu data Menu Makanan dan Minuman yang tampil ketika untuk mendapatkan informasi mengenai data Menu Makanan dan Minuman. Gambar berikut ini merupakan gambar hasil implementasi dari rancangan menu data Menu Makanan dan Minuman pada gambar 4.32. Adapun hasil rancangan *Form* menu data Menu Makanan dan Minuman dapat dilihat pada gambar 5.11 berikut :

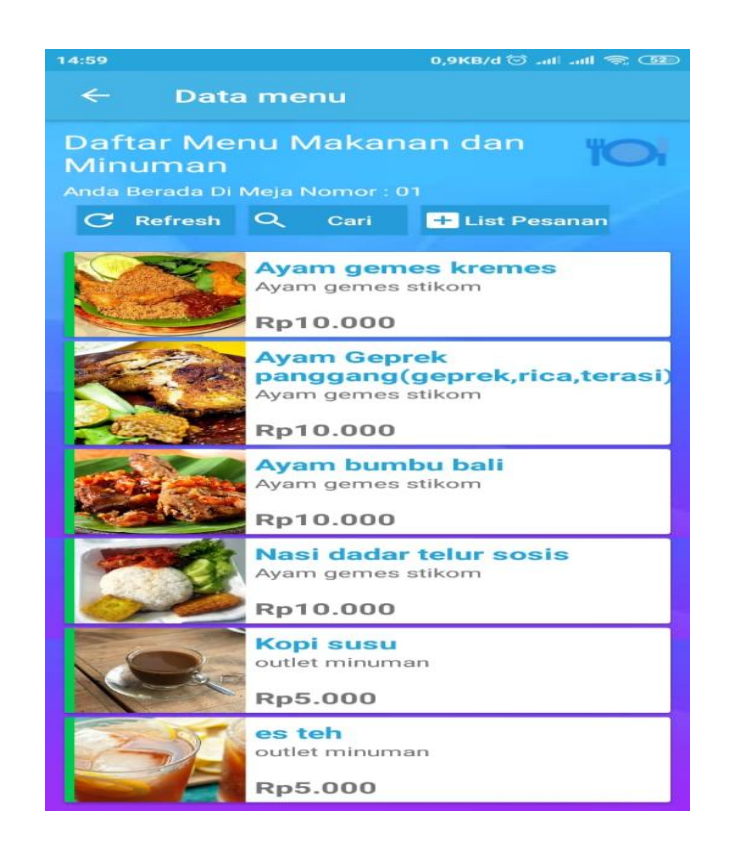

**Gambar 5.11 Hasil Rancangan** *Form* **Data Menu Makanan dan Minuman**

12. Hasil Rancangan Menu Pemesanan

Tampilan rancangan menu Pemesanan merupakan tampilan menu Pemesanan yang tampil ketika untuk mendapatkan informasi mengenai Pemesanan. Gambar berikut ini merupakan gambar hasil implementasi dari rancangan menu Pemesanan pada gambar 4.33. Adapun hasil rancangan *Form* menu Pemesanan dapat dilihat pada gambar 5.12 berikut :

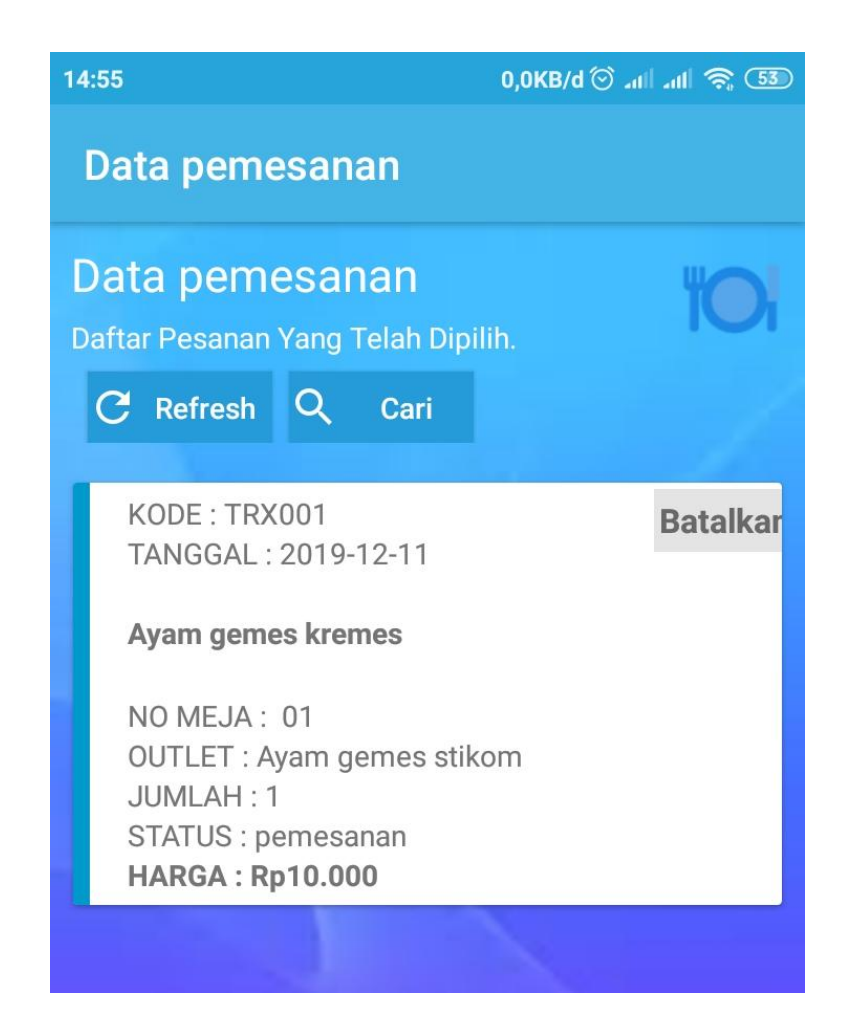

**Gambar 5.12 Hasil Rancangan** *Form* **Menu Pemesanan**

# **5.2 PENGUJIAN SISTEM**

Pengujian sistem adalah tahap pengujian terhadap hasil rancangan yang telah dibuat. Pengujian sistem meliputi pengujian rancangan input dan rancangan output. Berikut merupakan pengujian rancangan input:

1. Pengujian *Form Login*

Pengujian *Form login* digunakan untuk memastikan bahwa *Form login* telah dapat digunakan dengan baik dan sesuai dengan fungsinya.

| <b>Modul</b>      | Prosedur                      | <b>Masukan</b>                | <b>Hasil</b> yang             | <b>Hasil</b> yang      | Kesimpulan |
|-------------------|-------------------------------|-------------------------------|-------------------------------|------------------------|------------|
| <b>Yang Diuji</b> | Pengujian                     |                               | diharapkan                    | didapat                |            |
| Login             | Klik                          | Klik                          | Tampil                        | Tampil pesan           | Baik       |
| Admin             | tombol                        | tombol Ok                     | pesan                         | <i><b>Username</b></i> |            |
|                   | Login                         |                               | <i><u><b>Username</b></u></i> | dan                    |            |
|                   | tanpa                         |                               | dan                           | Password               |            |
|                   | memasukk                      |                               | Password                      | tidak boleh            |            |
|                   | an                            |                               | tidak boleh                   | kosong                 |            |
|                   | <i>Username</i>               |                               | kosong                        |                        |            |
|                   | dan                           |                               |                               |                        |            |
|                   | Password                      |                               |                               |                        |            |
|                   | memasukk                      | Masukkan                      | Tampil                        | Tampil pesan           | Baik       |
|                   | an                            | <b>Username</b>               | pesan                         | <b>Username</b>        |            |
|                   | <i><u><b>Username</b></u></i> | dan                           | <b>Username</b>               | dan                    |            |
|                   | dan                           | Password                      | dan                           | Password               |            |
|                   | Password                      | klik                          | Password                      | Salah                  |            |
|                   | yang Salah                    | tombol Ok                     | Salah                         |                        |            |
|                   |                               |                               |                               |                        |            |
|                   | memasukk                      | Masukkan                      | Aktif menu                    | Aktif menu             | Baik       |
|                   | an                            | <i><u><b>Username</b></u></i> | utama                         | utama                  |            |
|                   | <i>Username</i>               | dan                           |                               |                        |            |
|                   | dan                           | Password                      |                               |                        |            |
|                   | Password                      |                               |                               |                        |            |
|                   | yang benar                    |                               |                               |                        |            |
|                   | Keluar                        | Klik exit                     | Keluar dari                   | Keluar dari            | Baik       |
|                   | dari login                    |                               | program                       | program                |            |
|                   |                               |                               |                               |                        |            |

**Tabel 5.1 Pengujian** *Form Login*

# 2. Pengujian *Form* input Penjualan

Pengujian *Form* input Penjualan digunakan untuk memastikan bahwa *Form* input Penjualan telah dapat digunakan dengan baik dan sesuai dengan fungsinya.

| <b>Modul</b><br>yang diuji | Prosedur<br>pengujian | <b>Masukan</b>   | <b>Hasil</b> yang<br>diharapkan | Hasil yang<br>didapatkan | Kesimpulan |
|----------------------------|-----------------------|------------------|---------------------------------|--------------------------|------------|
| Tambah                     | Admin<br>tidak        | - Klik<br>tombol | Tampil<br>pesan Id              | Tampil<br>pesan Id       | Baik       |

**Tabel 5.2 Pengujian** *Form* **Input Penjualan**

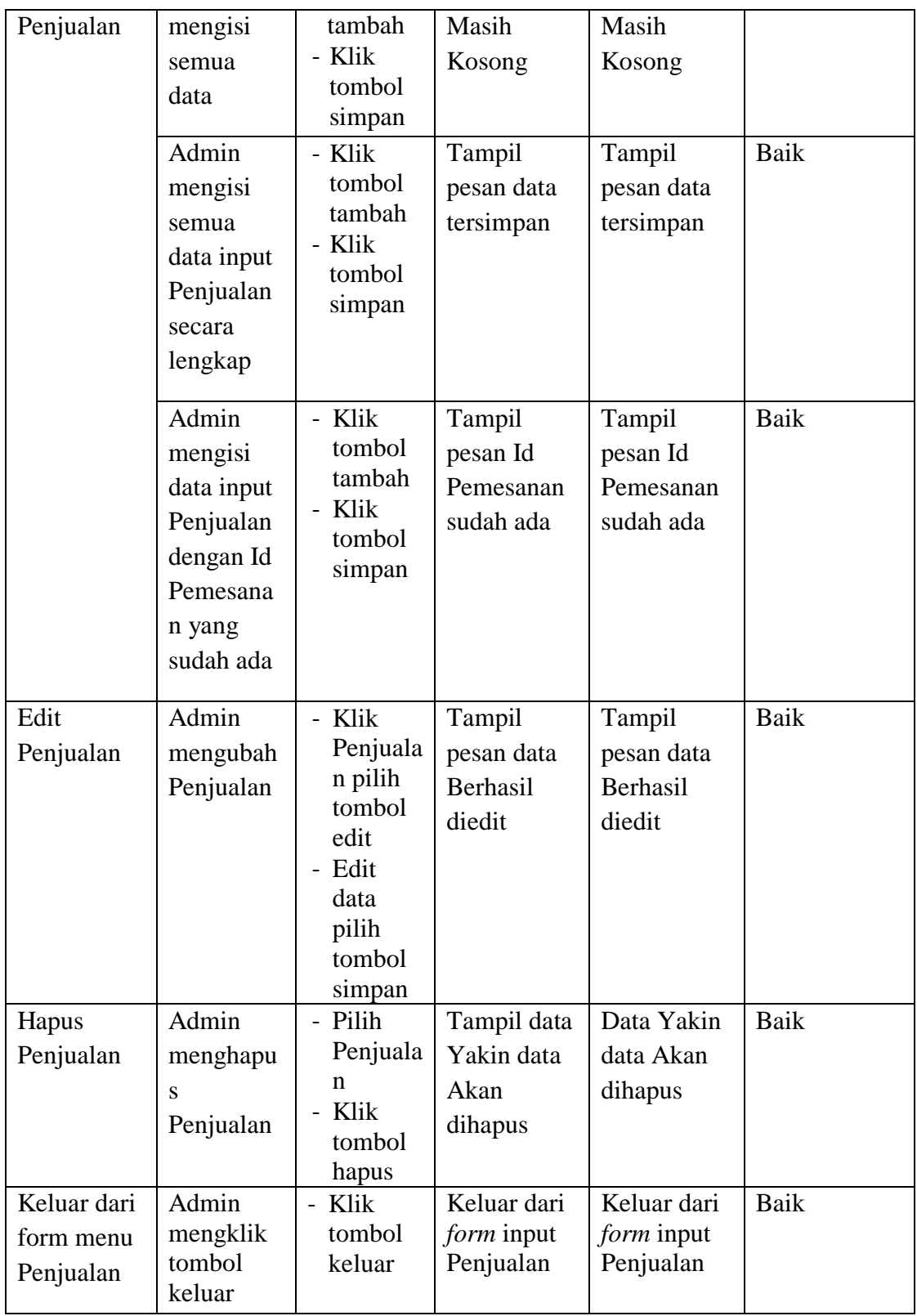

3. Pengujian *Form* input Kategori

Pengujian *Form* input Kategori digunakan untuk memastikan bahwa *Form* input Kategori telah dapat digunakan dengan baik dan sesuai dengan fungsinya.

| <b>Modul</b>               | <b>Prosedur</b>                                                                                                    | <b>Masukan</b>                                                                                                    | <b>Hasil</b> yang                                                          | <b>Hasil</b> yang                                                          | Kesimpulan          |
|----------------------------|----------------------------------------------------------------------------------------------------|----------------------------------------------------------------------------------------------------|----------------------------------------------------------------------------|----------------------------------------------------------------------------|---------------------|
| yang diuji                 | pengujian                                                                                                    |                                                                                                    | diharapkan                                                                 | didapatkan                                                                 |                     |
| Tambah<br>data<br>Kategori | Admin<br>tidak<br>mengisi<br>semua data<br>Admin<br>mengisi<br>semua data<br>input<br>Kategori<br>secara<br>lengkap | - Klik<br>tombol<br>tambah<br>- Klik<br>tombol<br>simpan<br>- Klik<br>tombol<br>tambah<br>- Klik<br>tombol<br>simpan | Tampil<br>pesan Id<br>Masih<br>Kosong<br>Tampil<br>pesan data<br>tersimpan | Tampil<br>pesan Id<br>Masih<br>Kosong<br>Tampil<br>pesan data<br>tersimpan | Baik<br><b>Baik</b> |
|                            | Admin<br>mengisi<br>data input<br>dengan Id<br>Kategori<br>yang<br>sudah ada                                        | - Klik<br>tombol<br>tambah<br>- Klik<br>tombol<br>simpan                                                             | Tampil<br>pesan Id<br>Kategori<br>sudah ada                                | Tampil<br>pesan Id<br>Kategori<br>sudah ada                                | Baik                |
| Edit data<br>Kategori      | Admin<br>mengubah<br>data<br>Kategori                                                                               | - Klik data<br>Kategori<br>pilih<br>tombol<br>edit<br>- Edit data<br>pilih<br>tombol<br>simpan                       | Tampil<br>pesan data<br>Berhasil<br>diedit                                 | Tampil<br>pesan data<br>Berhasil<br>diedit                                 | Baik                |

**Tabel 5.3 Pengujian** *Form* **Input Kategori** 

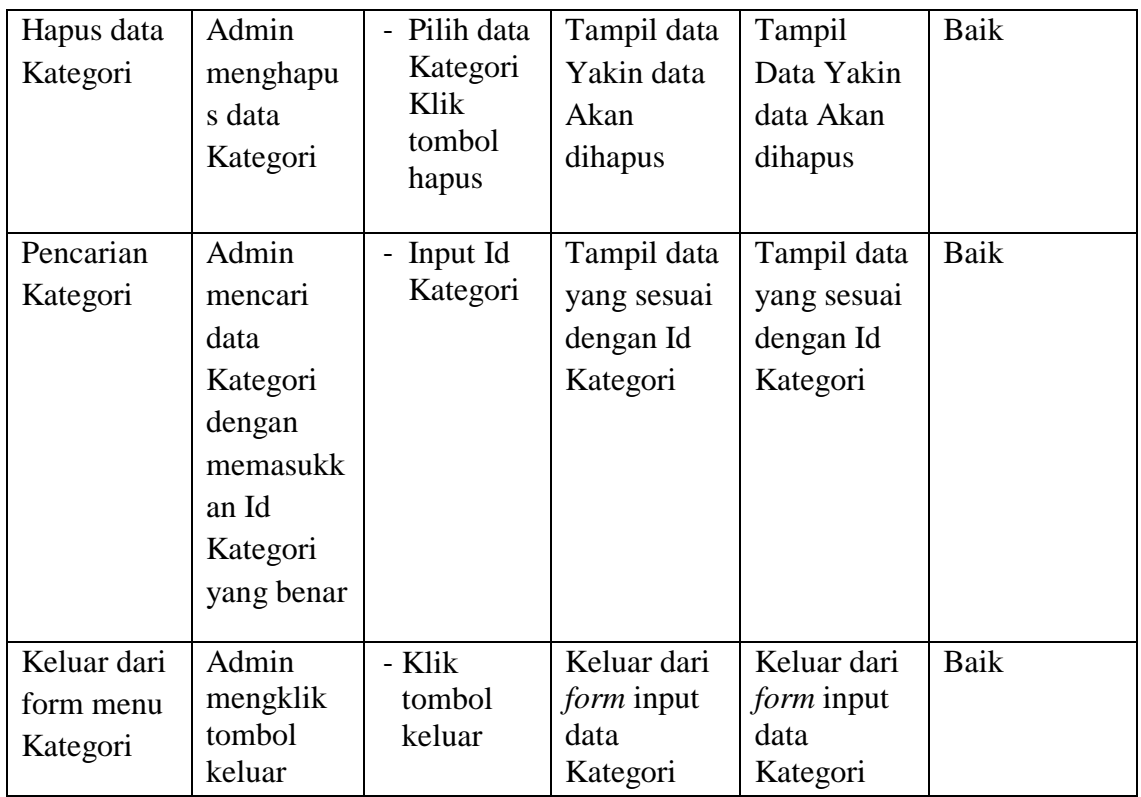

4. Pengujian *Form* Input data Meja

Pengujian *Form* Input data Meja digunakan untuk memastikan bahwa *Form* Input data Meja telah dapat digunakan dengan baik dan sesuai dengan fungsinya.

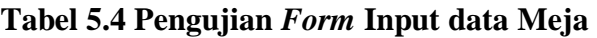

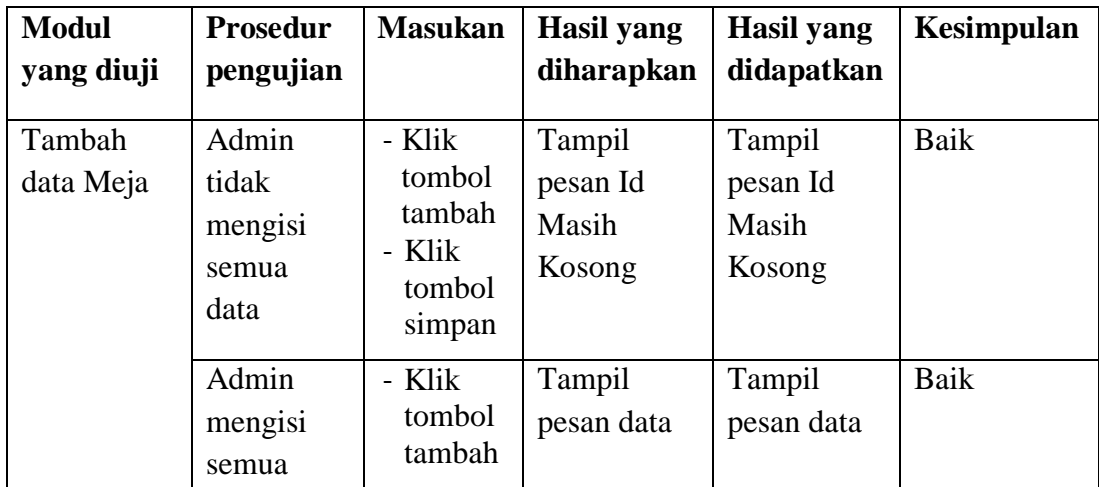

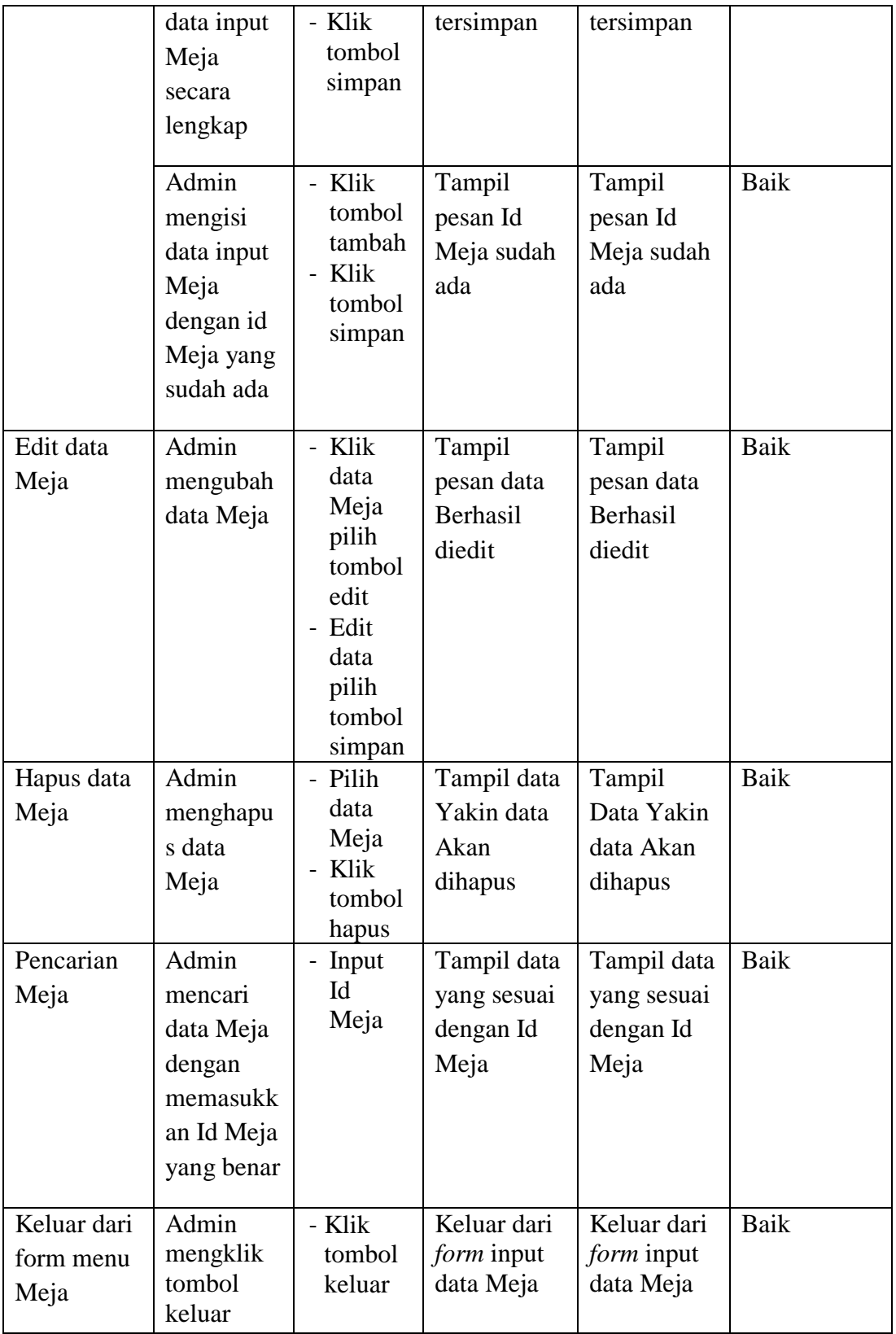

5. Pengujian *Form* Input data Menu

Pengujian *Form* Input data Menu digunakan untuk memastikan bahwa *Form* Input data Menu telah dapat digunakan dengan baik dan sesuai dengan fungsinya.

| <b>Modul</b>        | <b>Prosedur</b>                                                                  | <b>Masukan</b>                                                      | <b>Hasil yang</b>                          | <b>Hasil</b> yang                          | Kesimpulan  |
|---------------------|----------------------------------------------------------------------------------|---------------------------------------------------------------------|--------------------------------------------|--------------------------------------------|-------------|
| yang diuji          | pengujian                                                                        |                                                                     | diharapkan                                 | didapatkan                                 |             |
| Tambah<br>data Menu | Admin<br>tidak<br>mengisi<br>semua<br>data                                       | - Klik<br>tombol<br>tambah<br>- Klik<br>tombol<br>simpan            | Tampil<br>pesan Id<br>Masih<br>Kosong      | Tampil<br>pesan Id<br>Masih<br>Kosong      | Baik        |
|                     | Admin<br>mengisi<br>semua<br>data input<br>Menu<br>secara<br>lengkap             | - Klik<br>tombol<br>tambah<br>- Klik<br>tombol<br>simpan            | Tampil<br>pesan data<br>tersimpan          | Tampil<br>pesan data<br>tersimpan          | <b>Baik</b> |
|                     | Admin<br>mengisi<br>data input<br>Menu<br>dengan Id<br>Menu<br>yang<br>sudah ada | - Klik<br>tombol<br>tambah<br>- Klik<br>tombol<br>simpan            | Tampil<br>pesan Id<br>Menu sudah<br>ada    | Tampil<br>pesan Id<br>Menu sudah<br>ada    | <b>Baik</b> |
| Edit data<br>Menu   | Admin<br>mengubah<br>data Menu                                                   | - Klik<br>data<br>Menu<br>pilih<br>tombol<br>edit<br>- Edit<br>data | Tampil<br>pesan data<br>Berhasil<br>diedit | Tampil<br>pesan data<br>Berhasil<br>diedit | <b>Baik</b> |

**Tabel 5.5 Pengujian** *Form* **Input data Menu**

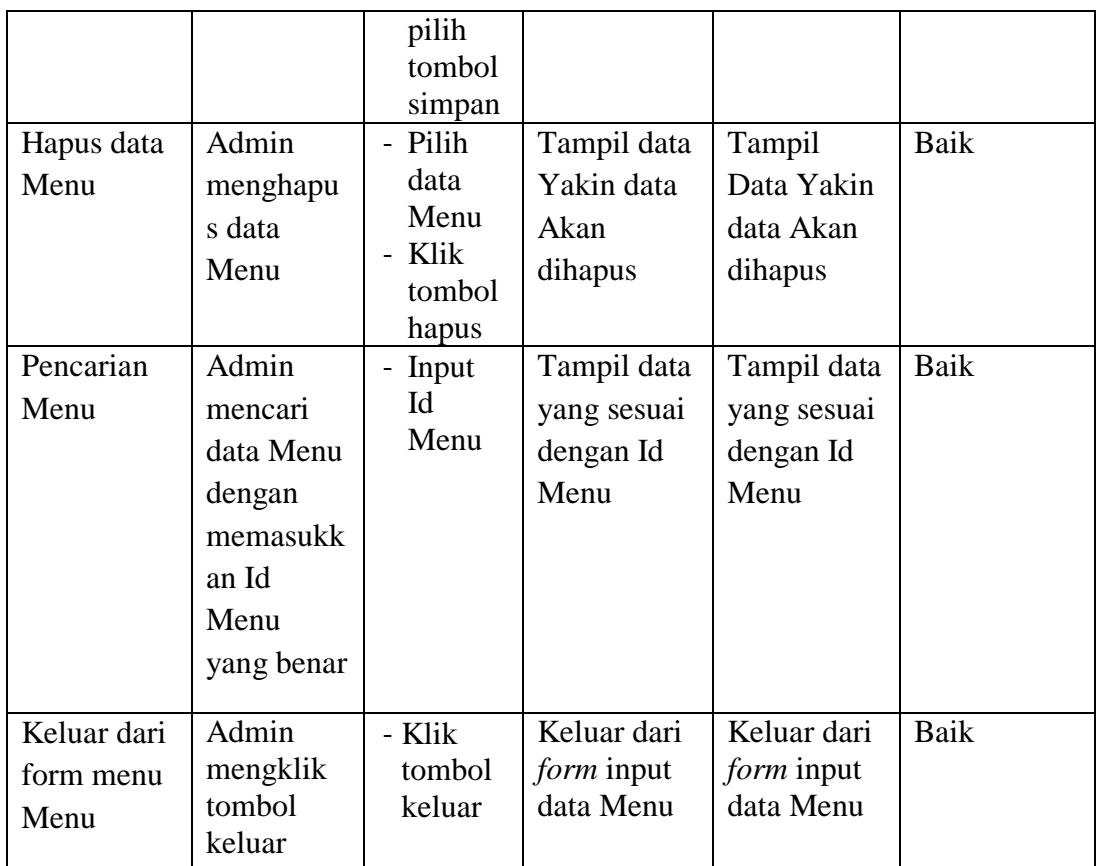

6. Pengujian *Form* Input data Customer

Pengujian *Form* Input data Customer digunakan untuk memastikan bahwa *Form* Input data Customer telah dapat digunakan dengan baik dan sesuai dengan fungsinya.

| <b>Modul</b><br>yang diuji | <b>Prosedur</b><br>pengujian               | <b>Masukan</b>                                           | <b>Hasil</b> yang<br>diharapkan       | <b>Hasil</b> yang<br>didapatkan       | Kesimpulan |
|----------------------------|--------------------------------------------|----------------------------------------------------------|---------------------------------------|---------------------------------------|------------|
| Tambah<br>data<br>Customer | Admin<br>tidak<br>mengisi<br>semua<br>data | - Klik<br>tombol<br>tambah<br>- Klik<br>tombol<br>simpan | Tampil<br>pesan Id<br>Masih<br>Kosong | Tampil<br>pesan Id<br>Masih<br>Kosong | Baik       |

**Tabel 5.6 Pengujian** *Form* **Input data Customer**

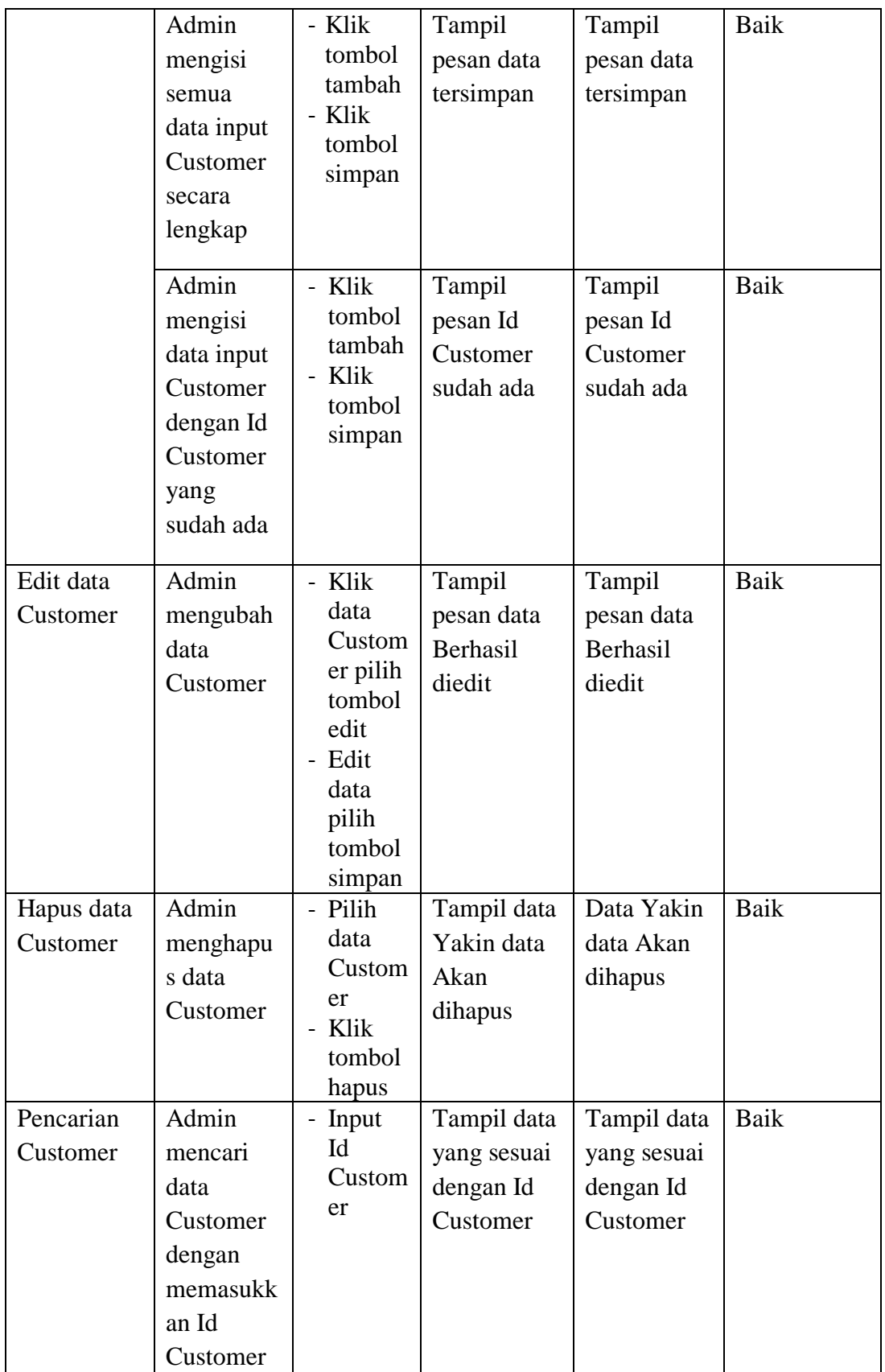

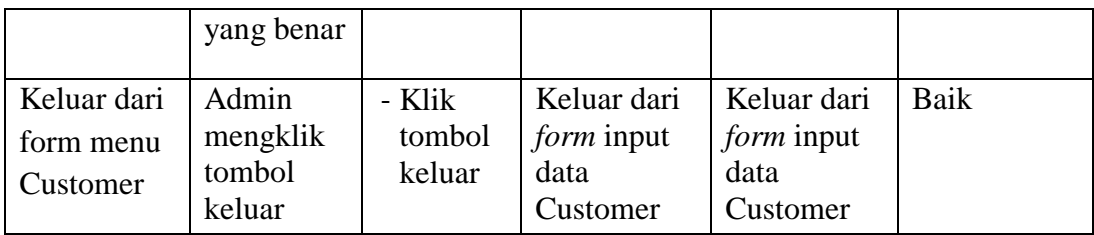

# 7. Pengujian *Form* Input data Outlet

Pengujian *Form* Input data Outlet digunakan untuk memastikan bahwa *Form* Input data Outlet telah dapat digunakan dengan baik dan sesuai dengan fungsinya.

| <b>Modul</b><br>yang diuji | <b>Prosedur</b><br>pengujian                                                         | <b>Masukan</b>                                           | <b>Hasil</b> yang<br>diharapkan           | <b>Hasil</b> yang<br>didapatkan           | Kesimpulan |
|----------------------------|--------------------------------------------------------------------------------------|----------------------------------------------------------|-------------------------------------------|-------------------------------------------|------------|
|                            |                                                                                      |                                                          |                                           |                                           |            |
| Tambah<br>data Outlet      | Admin<br>tidak<br>mengisi<br>semua<br>data                                           | - Klik<br>tombol<br>tambah<br>- Klik<br>tombol<br>simpan | Tampil<br>pesan Id<br>Masih<br>Kosong     | Tampil<br>pesan Id<br>Masih<br>Kosong     | Baik       |
|                            | Admin<br>mengisi<br>semua<br>data input<br>Outlet<br>secara<br>lengkap               | - Klik<br>tombol<br>tambah<br>- Klik<br>tombol<br>simpan | Tampil<br>pesan data<br>tersimpan         | Tampil<br>pesan data<br>tersimpan         | Baik       |
|                            | Admin<br>mengisi<br>data input<br>Outlet<br>dengan Id<br>Outlet<br>yang<br>sudah ada | - Klik<br>tombol<br>tambah<br>- Klik<br>tombol<br>simpan | Tampil<br>pesan Id<br>Outlet<br>sudah ada | Tampil<br>pesan Id<br>Outlet<br>sudah ada | Baik       |

**Tabel 5.7 Pengujian** *Form* **Input data Outlet**

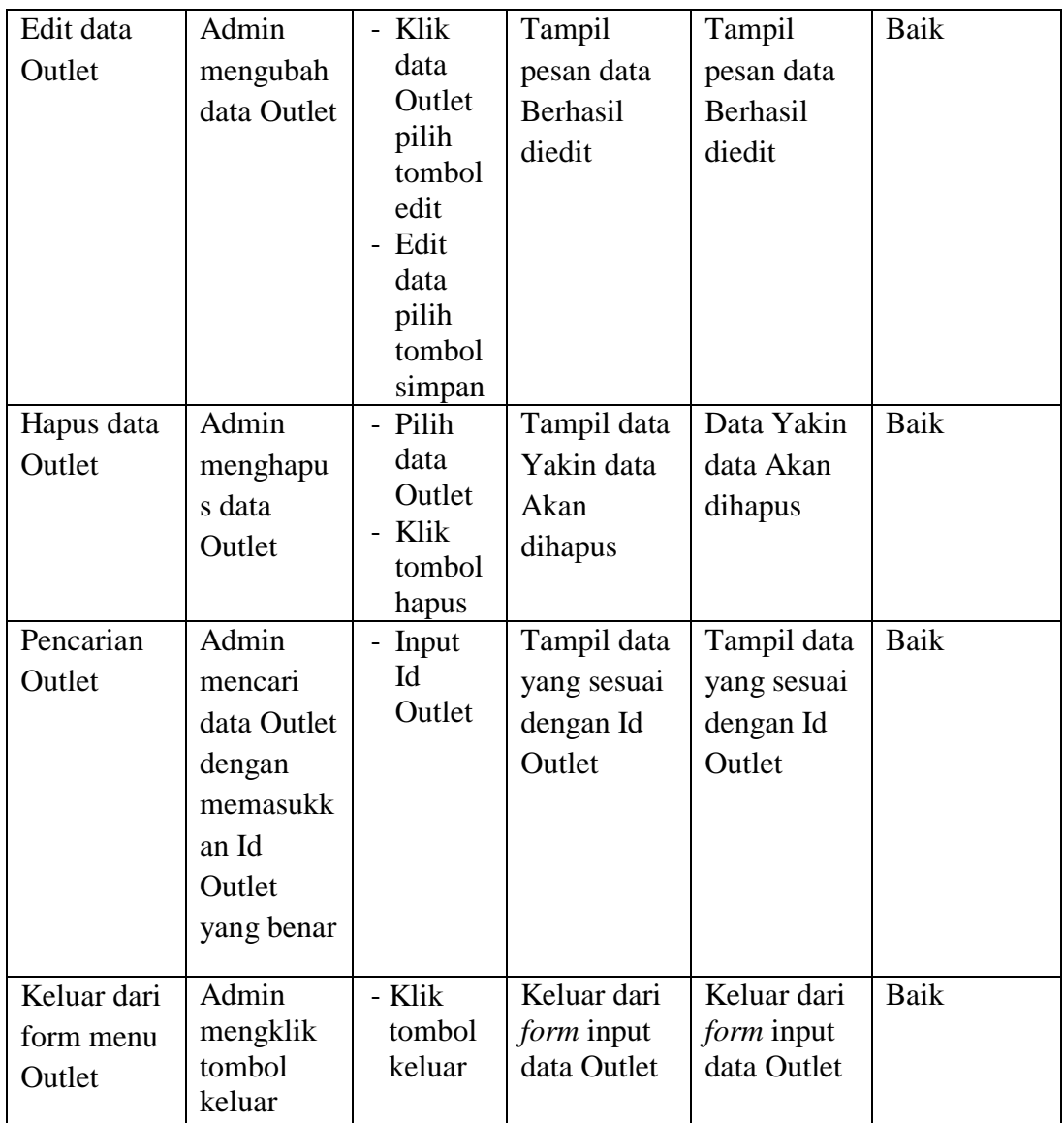

8. Pengujian *Form* Laporan

Pengujian *Form* Laporan digunakan untuk memastikan bahwa *Form* Laporan telah dapat digunakan dengan baik dan sesuai dengan fungsinya.

**Modul yang diuji Prosedur pengujian Masukan** | **Hasil yang diharapkan Hasil yang didapatkan Kesimpula n** *Form* Laporan Admin menampil kan Klik menu laporan , klik Tampil Laporan Tampil Laporan Baik

**Tabel 5.8 Pengujian** *Form* **Laporan**

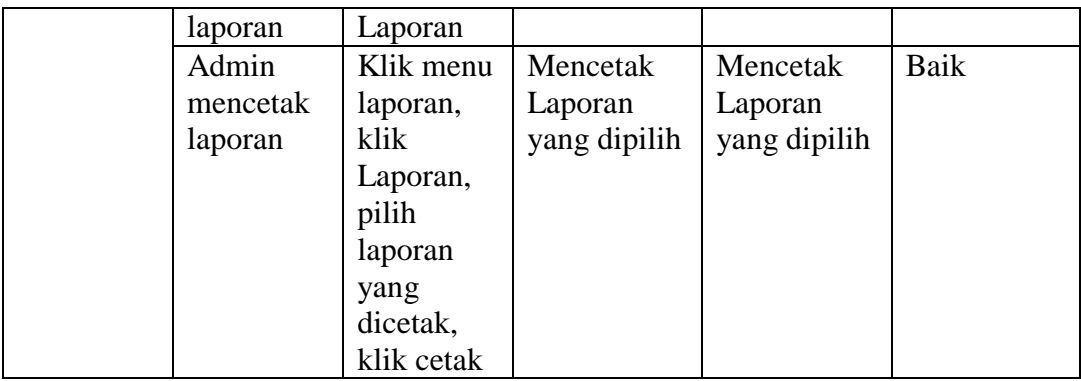

## **5.3 ANALISIS HASIL YANG DICAPAI OLEH PERANGKAT LUNAK**

Setelah melalui proses implementasi dan pengujian pada aplikasi yang dibangun dan berbagai prosedur pengujian pada setiap modul yang ada pada sistem, kesimpulan yang didapat yaitu hasil yang diperoleh telah sesuai dengan yang diharapkan. Adapun kelebihan dari program yang dibuat untuk Kantin STIKOM dapat dijabarkan sebagai berikut:

- 1. Pengunjung atau Customer dapat menggunakan Aplikasi berbasis web yang dibangun untuk memilih dan memesan Menu. Sehingga pengunjung atau Customer tidak lagi harus menunggu dihampiri oleh pelayan untuk memesan Menu.
- 2. Aplikasi yang dibangun memudahkan bagian Outlet untuk menyiapkan Menu yang dipesan dan dapat mengurangi kesalahan dalam pembuatan Menu. Karena adanya informasi nama Customer atau pengunjung serta nomor meja dan juga nama Menu yang dipesan.
- 3. Aplikasi yang dibangun dapat membantu mengurangi kesalahan pencatatan pemesanan akibat sulitnya membaca pesanan yang ditulis

dengan tangan karena pengunjung atau Customer dapat memasukkan pilihan Menu yang akan dipesan satu per satu kedalam menu pemesanan.

Adapun kekurangan dari program yang dibuat untuk Kantin STIKOM dapat dijabarkan sebagai berikut:

- 1. Sistem yang dibangun hanya sampai batas pemesanan Menu dan minuman serta transaksi belum mengolah tentang laba rugi tentang penjualan di Kantin STIKOM.
- 2. Sistem yang dibangun belum dapat melayani order via online untuk Customer yang ingin menikmati Menu dan minuman dari Kantin STIKOM.